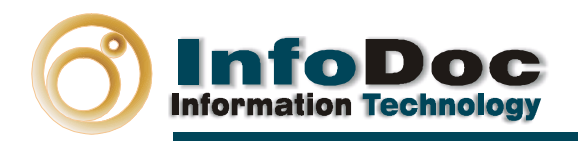

# **1. Configuración de Internet Explorer**

### **1.1 Configuración de Internet Explorer 6.0**

**Internet Explorer 6.0** debe estar configurado de la siguiente forma:

Primer paso: En Opciones de Internet dentro del Menu Herramientas, se accede a la pestaña de Seguridad y allí pulsar Zona Internet

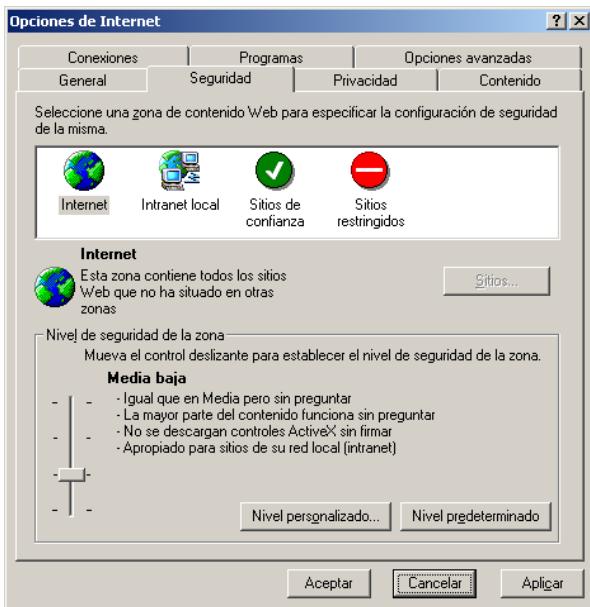

Herramientas-> Opciones de Internet

Segundo paso: Permitir incorporar los ActiveX, que el programa necesita.

Dentro de la pantalla anterior en Nivel Personalizado. Cambiar, en dicho apartado, que los controles y complementos ActiveX se encuentren configurados con las siguientes opciones.

- Activar la secuencia de comandos de los controles de ActiveX marcados como seguros: Activar
- Descargar los controles firmados para ActiveX: Activar
- Descargar los controles no firmados para ActiveX: Pedir datos
- Ejecutar controles y complementos de ActiveX: Activar
- Inicializar y activar la secuencia de comandos de los controles de ActiveX no marcados como seguros: Pedir datos

E mail:infodoc@infodoc.es Telf. 91-577-73-83 Fax. 91-577-74-06

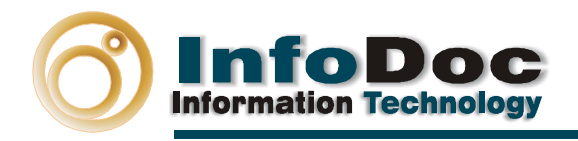

#### **1.2 Configuración de Internet Explorer 7.0**

**Internet Explorer 7.0** debe estar configurado de la siguiente forma:

Primer Paso.

Deshabilitar el bloqueador de elementos emeregentes que aparece en Heramientas. Pulsando en Herramientas, deshabilitar bloqueador de elementos emergentes.

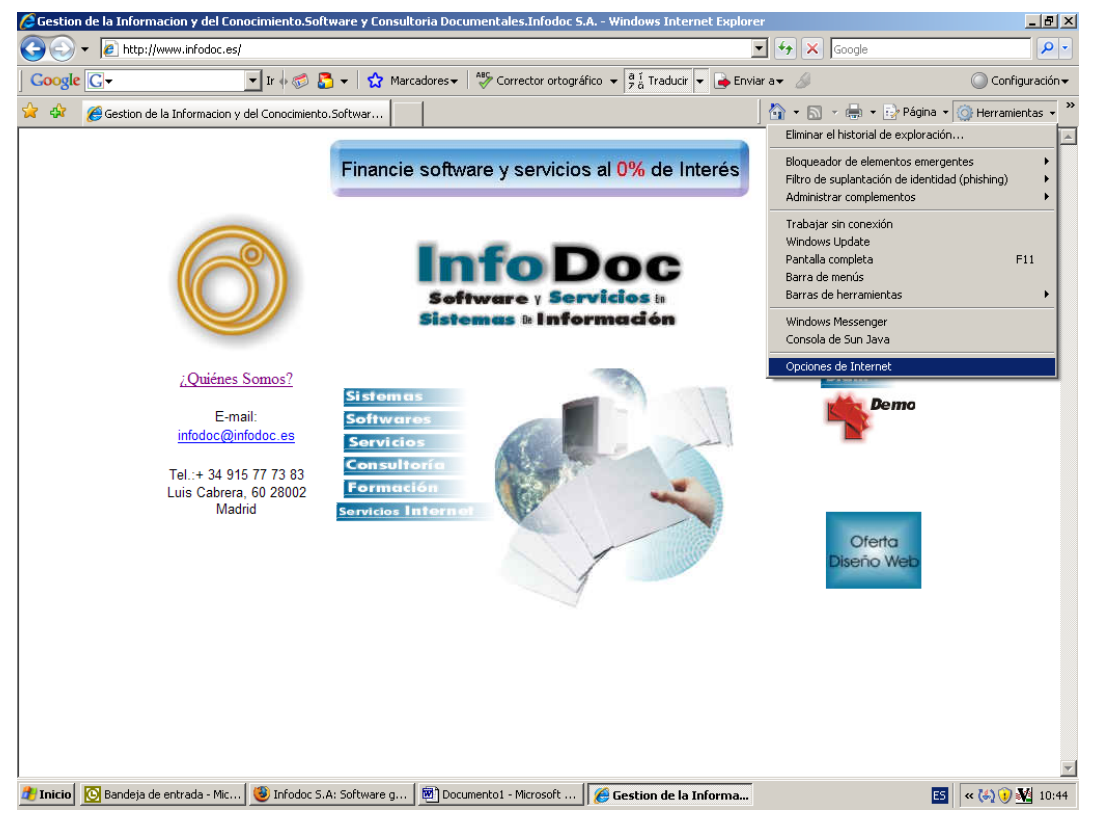

Segundo paso: Permitir incorporar los ActiveX, que el programa necesita.

Pulsando en Herramientas, Opciones de Internet

En Opciones de Internet, en la pestaña de seguridad, pulsar el botón nivel personalizado.

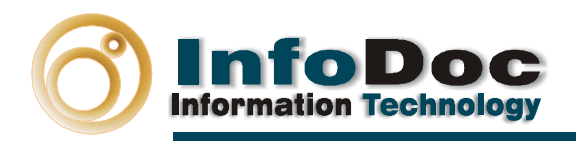

Http//Infodocsa.com **Http//Infodoc.es** 

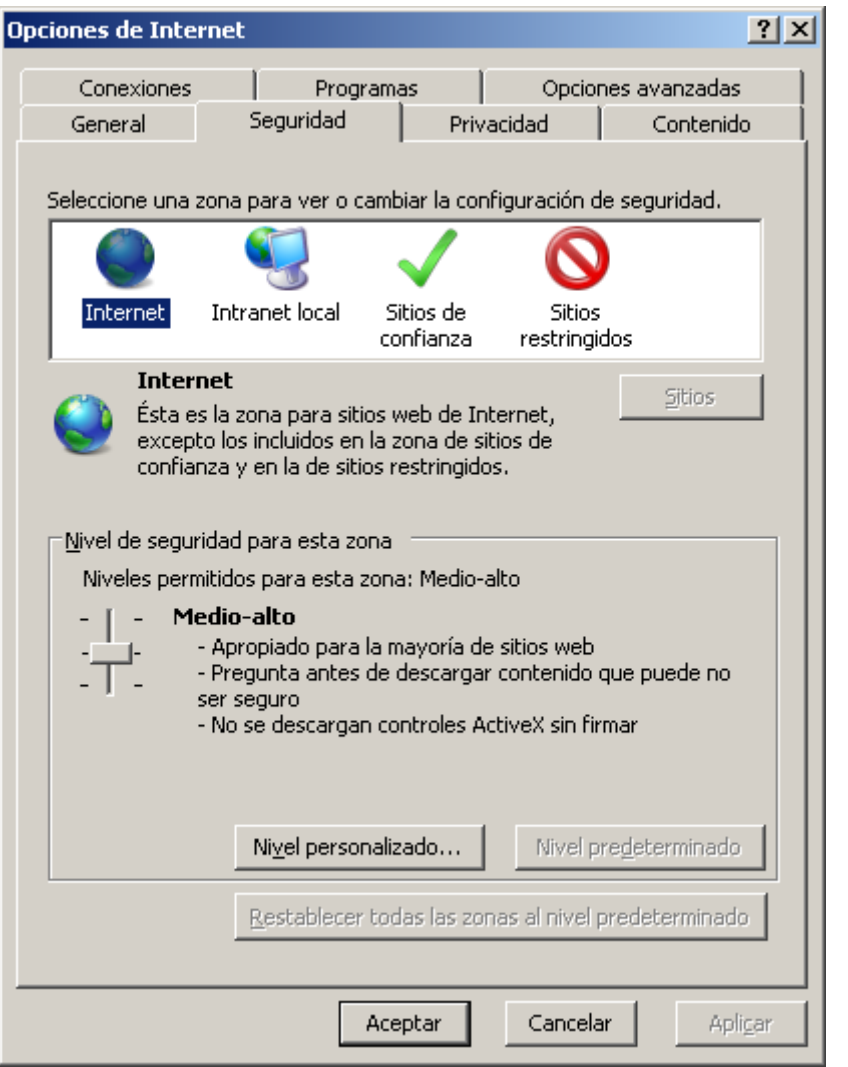

Dentro de la pantalla anterior en Nivel Personalizado.

Hay que cambiar en el apartado de los *controles y complementos ActiveX* a las siguientes opciones.

- Comportamiento de Scripts y Binarios (Habilitar)
- Descargar los controles ActiveX firmados (Habilitar)
- Descargar los ActiveX sin firmar (Habilitar)
- Ejecutar controles y complementos de ActiveX (Habilitar)
- Generar Scripts de los controles ActiveX marcados como seguros para scripting (Habilitar)
- Inicializar y generar scripts de los controles Active X no marcados como seguros para scripts (Habilitar)
- Permitir que todos los controles activeX no usados anteriormente se ejecuten sin preguntar. (Habilitar)

E mail:infodoc@infodoc.es Telf. 91-577-73-83 Fax. 91-577-74-06

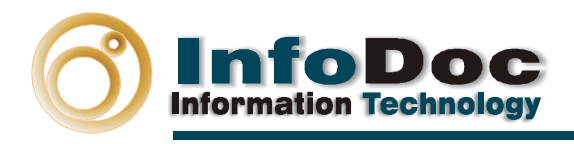

## **2. Desactivar Ventanas emegentes**

Los casos de ventanas emergentes más comunes se encuentran en las barras de Google y de Yahoo, y tendrán que ser desactivadas.

#### **2.1 Desactivar ventanas emergentes en la barra de Google.**

En opciones de barra de google, deshabilitar el bloquedor de pop-ups

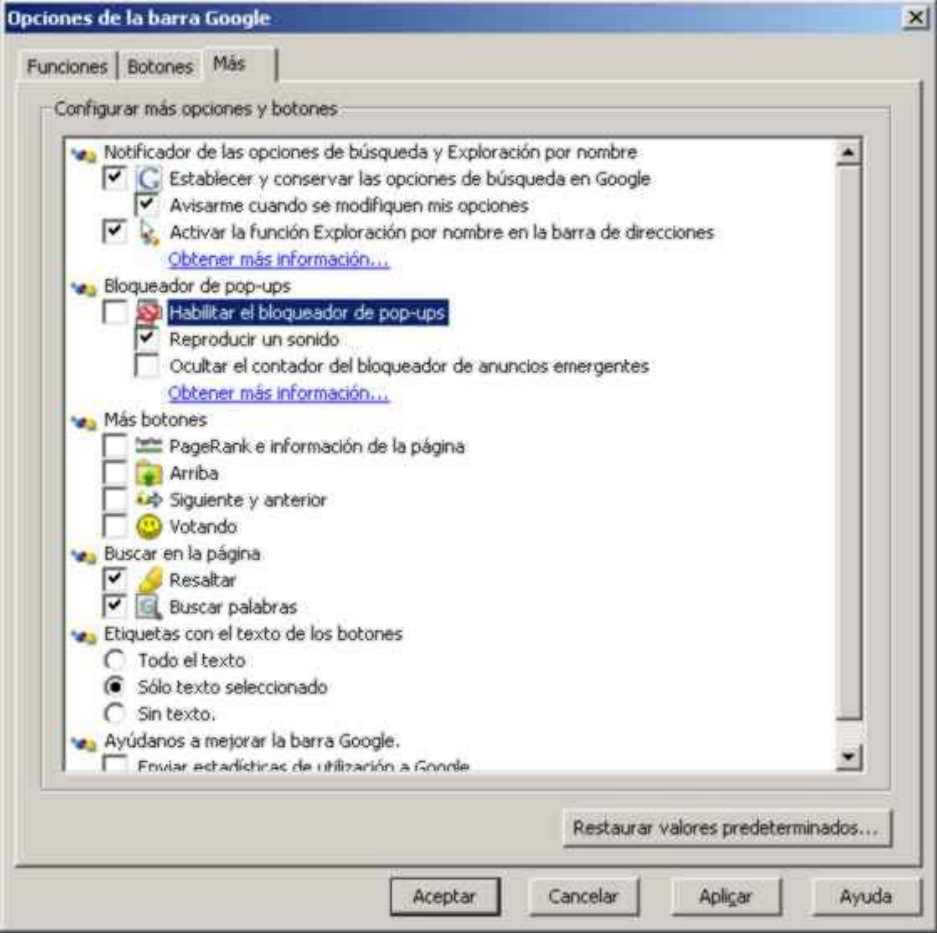

E mail:infodoc@infodoc.es Telf. 91.577.73.83 Fax. 91.577.74.06

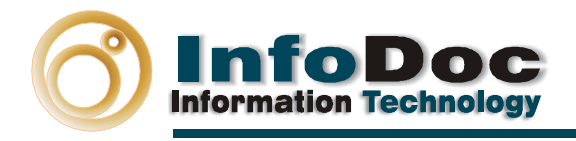

Http//Infodocsa.com **Http//Infodoc.es** 

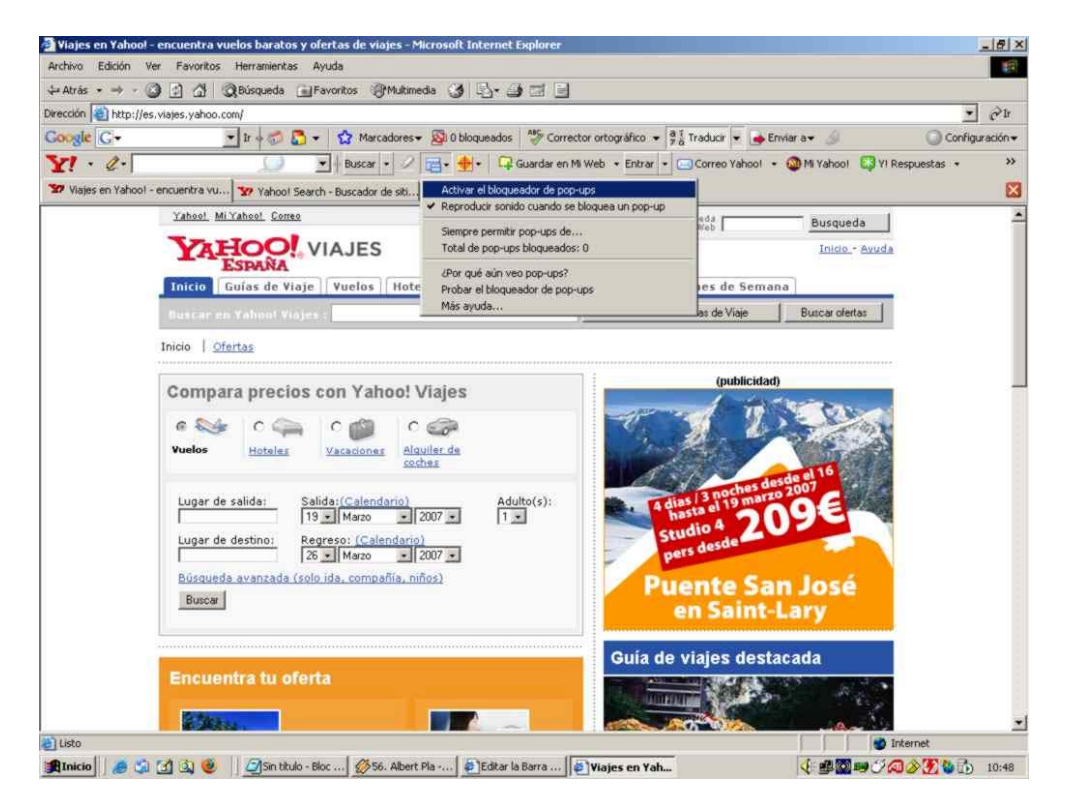

**2.2 Desactivar ventanas emergentes en Barra de Yahoo.** 

E mail:infodoc@infodoc.es Telf. 91-577-73-83 Fax. 91-577-74-06